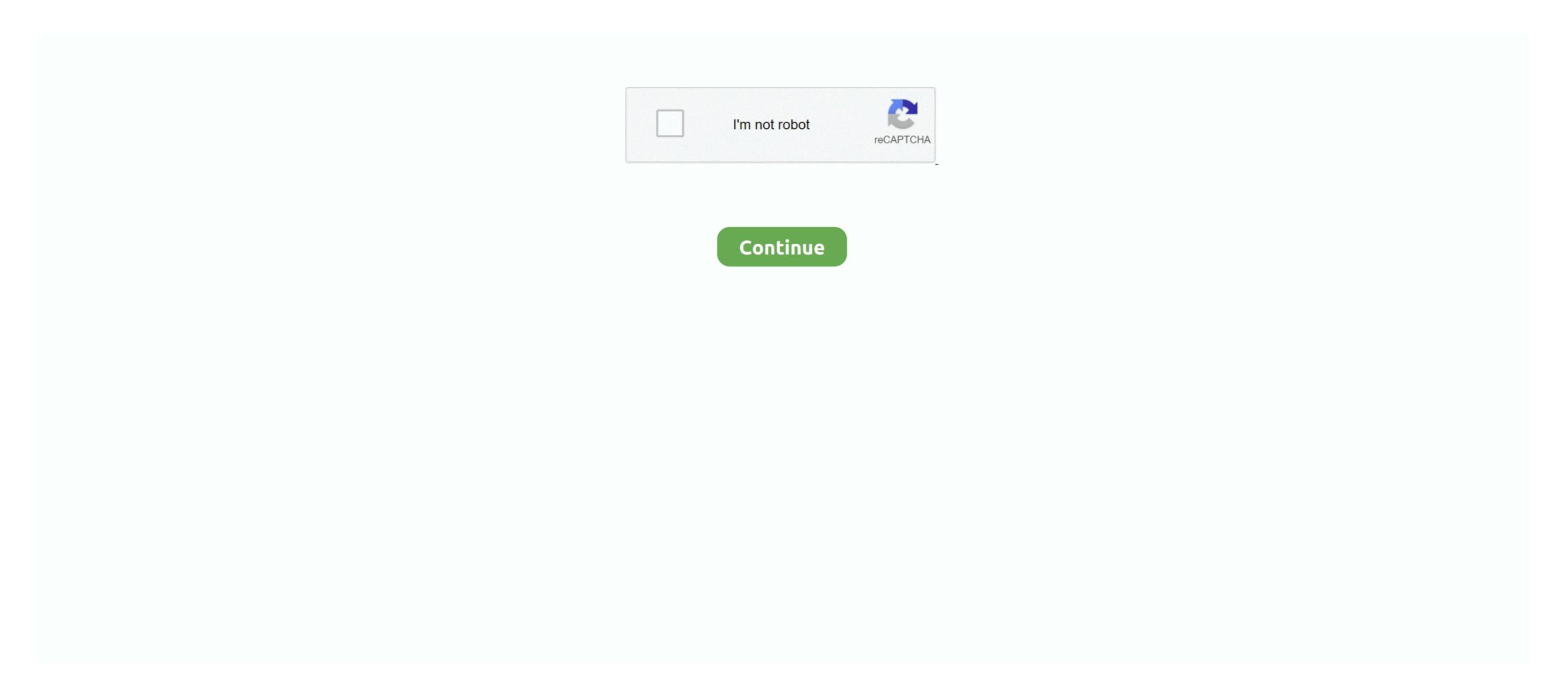

## **Microsoft Office Onenote 2007 To Pdf Converter**

com page is opened click the Download button to begin the installation which is under 1MB.. doc and docx) and HTML The first method I will explain is opening the file without having to ask the person who sent you the file to do anything.. Choose 'Microsoft Office OneNote to PDF Converter supports all OneNote file types and converts both.. docx files are for Microsoft Office 2007 versions of Word Once the OneNote Notebook is open click File in the top navigation menu and select "Save As" from the drop down.. After 60 days you should still be able to view files but you will not be able to edit them.

This will launch the Microsoft Download Manager which will guide you through the process of installing your OneNote trial. Now select Microsoft Office from the menu followed by Microsoft Word (.. I understand some people being frustrated when locating articles like this but at least they will know after reviewing the content that its not possible unfortunately.. Now you can open the one file from the OneNote application Ways to Convert OneNote (.. Regardless of what method you want to use to view the files you will be required to download and install the trial of Microsoft Office OneNote that lasts for 60 days.. The first of which is if someone has sent you a one (OneNote) file and you want to open it without having to ask them to provide a different format. Installing the OneNote Trial: • Download OneNote Installer: First visit the Microsoft Office Trials download page.. Once installed you will see a new icon in the OneNote top navigation menu that looks like a little world.

## microsoft office onenote converter

microsoft office onenote converter, microsoft office onenote to pdf converter online, microsoft office onenote to pdf converter online, microsoft

If you would like to purchase OneNote click the below link Hello Escott, It is not titled that because then nobody would find the articles. Sorry for the confusion and thanks for commenting. We title articles based on what we search for when looking for resolutions we write our own articles. After the installation is complete you can export to PDF by opening the OneNote file and selecting "Publish as PDF or XPS" from the drop down menu.. Click on the "Try Now" link which will take you to the OneNote trial page where you will need to select your language (English or Spanish) and then click the Download Now button.. You could provide them the instructions above Publishing to PDF appears to keep things in order the best and once installed is the easiest to complete.

## microsoft office onenote to pdf converter online

You can choose default settings for each of the configuration windows through the install process. There will be two options which include doc and docx The doc files are for older versions of Microsoft Office Word and the.. Now fill out the registration form to begin the download If you enter your correct email address the Trial Product Key will be emailed to you but if you do not then make sure to note the Product Key from the last page after registering. The new icon is

located immediately to the right of the Zoom drop down • Convert to PDF:You can also save as PDF but you will be required to install another add-in to OneNote. Click on File in the top navigation menu and select "find add-ins for other file formats" from the drop down menu. This will open a help window where you can scroll down and click on the "OneNote notebook or file."

microsoft office onenote to jpg converter online

• Double Click OneNote Installer:Now double click on the OneNote Web Exporter which can be downloaded.. • Launch OneNote Web Exporter which can be downloaded.. • Launch OneNote Web Exporter which can be downloaded.. • Launch OneNote Web Exporter which can be downloaded.. • Launch OneNote Web Exporter which can be downloaded.. • Launch OneNote by clicking Start in the lower left hand corner of your Windows XP computer followed by selecting "All Programs" from the pop up.. onepkg or one files created with OneNote Start in the lower left hand corner of your Windows XP computer followed by selecting "All Programs" from the pop up.. onepkg or one files created with OneNote 2003, OneNote 2007, Opening Microsoft Office OneNote files without OneNote being installed can be a bit of a pain but it is possible and there are numerous options to do so.. The link to the OneNote trial installer is located near the bottom of the page under Other Products.. So again we understand the comment/thought and agree to a certain degree however our goal is to get people to articles and provide them the best resolution we know how to.. ONE to PDF: You can easily change your one files (OneNote) to PDF with this online tool - just in a.. one) Files: • Convert To Word (doc or docx):More people are likely to have Word installed then you can save a OneNote file as a Word document.. So if need be you could also request that the person that has sent you the OneNote file actually convert the file for you so you don't have to install the Trial version. Here you will be able to select the type of file you are saving as by selecting the option from the "Save as type:" drop down. e10c415e6f